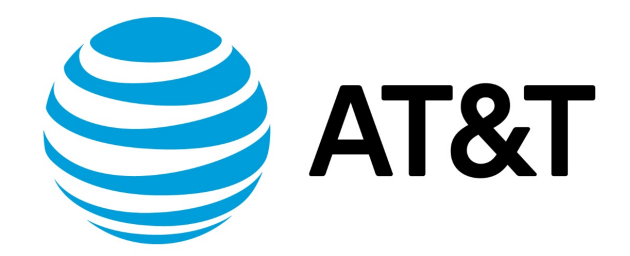

# DMVPN Configuration Guide, 17.2.0

November 2017 **Supporting AT&T Vyatta Network Operating System** 

## Contents

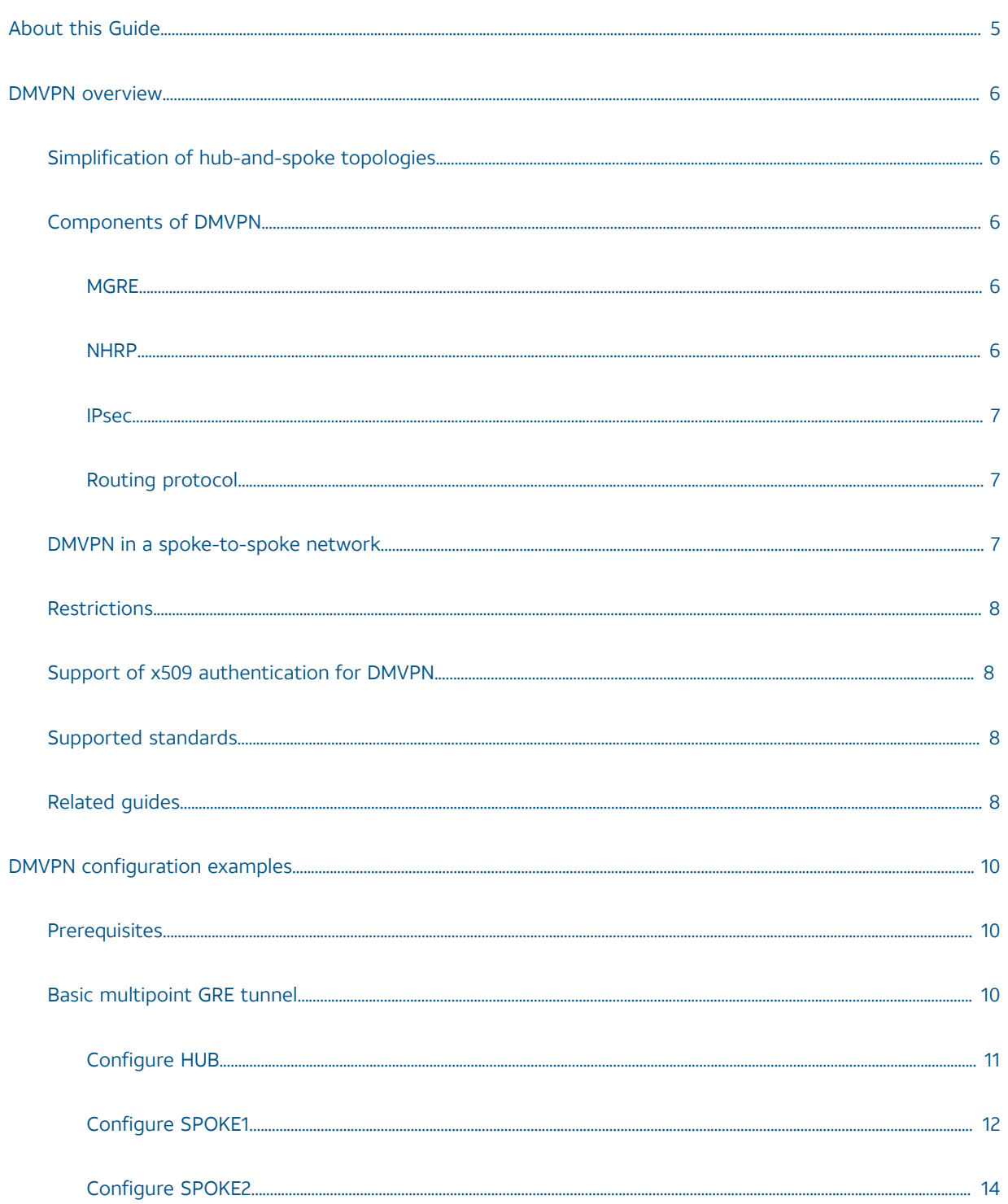

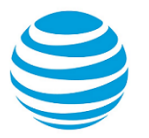

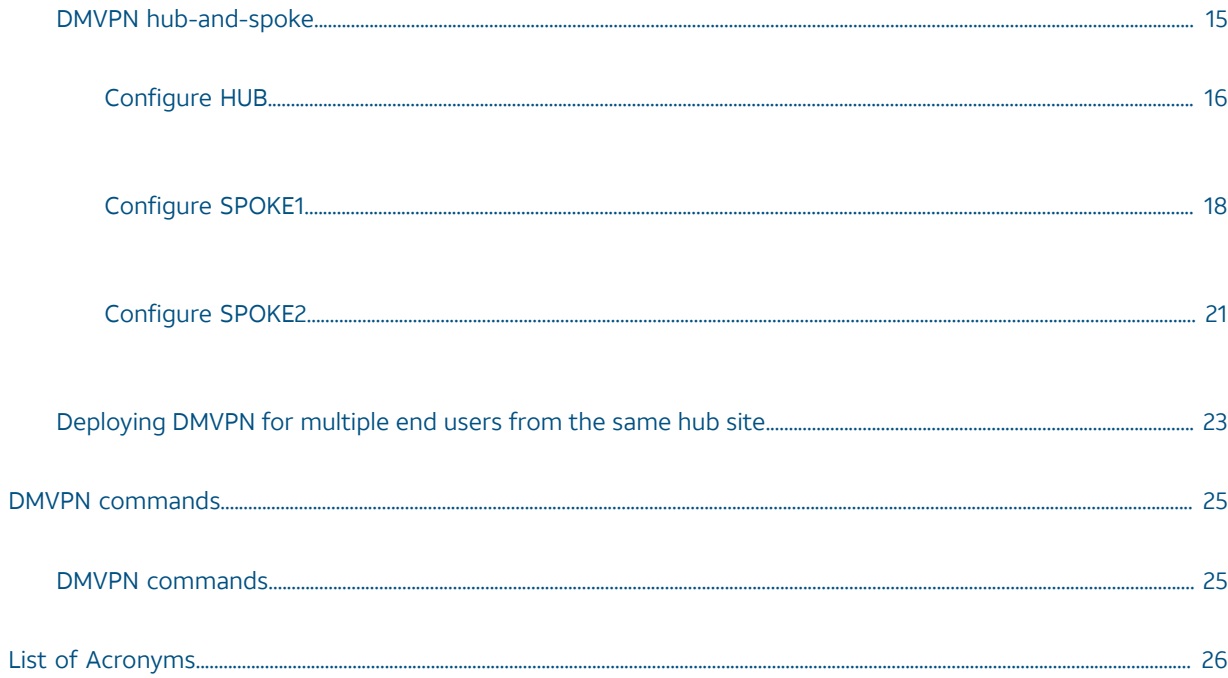

## Copyright Statement

© 2017 AT&T [Intellectual](http://www.att.com/gen/privacy-policy?pid=2587) Property. All rights reserved. AT&T and Globe logo are registered trademarks of AT&T Intellectual Property. All other marks are the property of their respective owners.

The training materials and other content provided herein for assistance in training on the Vyatta vRouter may have references to Brocade as the Vyatta vRouter was formerly a Brocade product prior to AT&T's acquisition of Vyatta. Brocade remains a separate company and is not affiliated to AT&T.

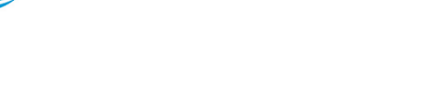

## <span id="page-4-0"></span>About This Guide

This guide describes how to configure DMVPN on AT&T products that run on the AT&T Vyatta Network Operating System (referred to as a virtual router, vRouter, or router in the guide).

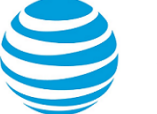

## <span id="page-5-0"></span>DMVPN Overview

This chapter gives an overview of Dynamic Multipoint Virtual Private Network (DMVPN) support on the AT&T Vyatta vRouter.

## <span id="page-5-1"></span>**Simplification of hub-and-spoke topologies**

Many large IP Security (IPsec) virtual private networks (VPNs) use a hub-and-spoke topology to reduce the number of connections required for full connectivity. But even a hub-and-spoke IPsec VPN network can be difficult to scale for any of the following reasons:

- Hub configuration can become exceedingly complex when there are many spoke devices because VPN endpoints are statically configured. This problem is exacerbated in networks when addressing is frequently changed.
- A full set of tunnels consumes a great many IP addresses because every set of tunnel endpoints requires a separate IP address space.
- The hub becomes a single point of failure for the network.
- The hub must process all network traffic and can become a processing bottleneck.

A dynamic multipoint VPN improves scaling for hub-and-spoke networks by allowing IPsec tunnels to be dynamically added as needed, without configuration. This greatly simplifies hub configuration and reduces the need for IP address space. In addition, after the hub-and-spoke network has been dynamically built out, network spokes can learn to communicate directly with each other thereby reducing the burden on the hub.

## <span id="page-5-2"></span>**Components of DMVPN**

DMVPN employs the following components:

- mGRE
- NHRP
- IPsec
- Routing Protocol

## <span id="page-5-3"></span>**MGRE**

The Generic Routing Encapsulation (GRE) protocol provides a simple general-purpose mechanism for encapsulating packets from a wide variety of network protocols to be forwarded over another protocol. In DMVPN, GRE encapsulates IP packets and transports them over VPN tunnels. An example is multicast routing advertisements, which are multicast. IPsec, which is a standard mechanism for providing security on IP networks, cannot encrypt multicast packets. However, multicast packets can be encapsulated within a GRE tunnel and then routed over a VPN connection, so that the encapsulated packets are protected by the IPsec tunnel.

Multipoint GRE (mGRE) allows an interface to support multiple GRE tunnels. In a DMVPN, multipoint mGRE tunnels are used to establish and aggregate the tunnels from the spokes to the hub.

mGRE commands are described in AT&T Vyatta Network Operating System Tunnels Configuration Guide.

### <span id="page-5-4"></span>**NHRP**

To build the dynamic tunnels, mGRE uses the Next Hop Resolution Protocol (NHRP) addressing service. The hub router maintains an NHRP database, acting as a route server. Spoke routers register their public IP addresses with the hub, acting as clients. The spokes query the hub database to obtain the IP addresses of the logical tunnel endpoints.

NHRP commands are described in AT&T Vyatta Network Operating System Services Configuration Guide.

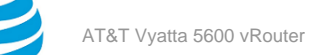

## <span id="page-6-0"></span>**IPsec**

In DMVPN, tunnels are secured using the IP Security (IPsec). IPsec is a suite of protocols that protect network communication at the IP level (Layer 3).

**Note:** The AT&T Vyatta vRouter supports the AES options with 128-bit or 256-bit Galois/Counter Mode (GCM), which provides improved efficiency and performance.

#### **Figure 1: IPsec**

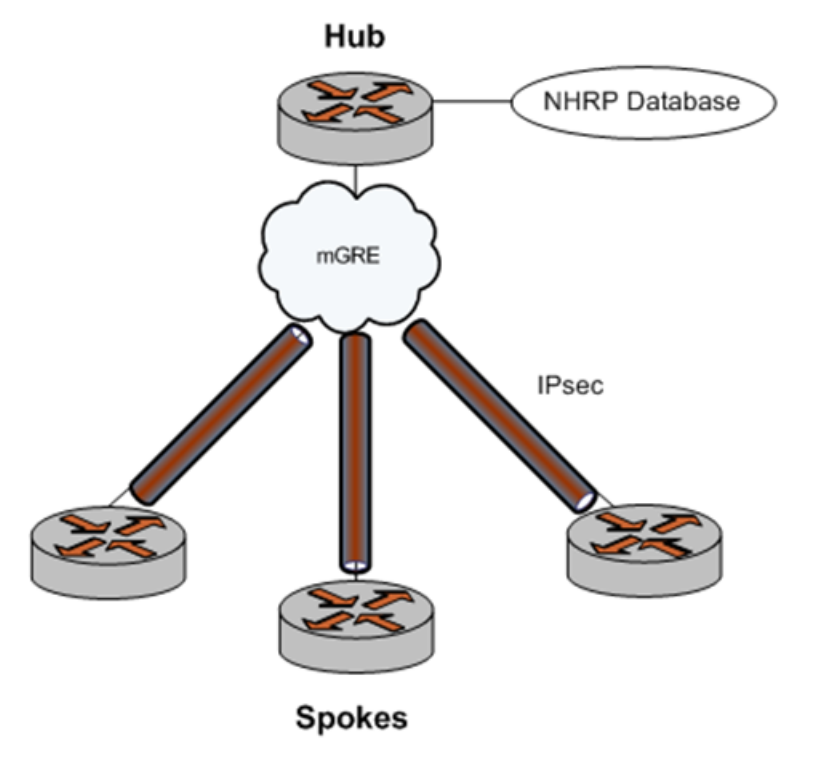

### <span id="page-6-1"></span>**Routing protocol**

DMVPN uses a dynamic routing protocol to advertise the private networks within the DMVPN network. The AT&T Vyatta vRouter supports the Routing Information Protocol (RIP), Open Shortest Path First (OSPF), and the Border Gateway Protocol (BGP).

## <span id="page-6-2"></span>**DMVPN in a spoke-to-spoke network**

The DMVPN network is a hub-and-spoke network as the hub discovers all spokes on the network. The discovery process proceeds as follows:

- 1. The spoke must be configured with the address of the hub, which should be static.
- 2. Each spoke establishes a permanent IPsec tunnel to the hub.
- 3. The spoke registers with the hub, an NHRP Next Hop Server (NHS), as a Next Hop Client (NHC).
- 4. The spoke provides the hub with its real IP address.
- 5. The hub adds the spoke to its learned network (the NHRP database), mapping the real public IP address onto the logical VPN address for the spoke.

#### **Info:**

After the hub-and-spoke network has been built out, it can convert to a spoke-to-spoke network, as follows:

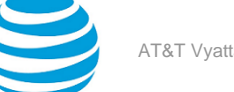

- a. When a spoke has to communicate with a second spoke, it sends an NHRP query to the hub by using the logical VPN address for the second device.
- b. The hub consults its NHRP database and replies with the real IP address of the second spoke.
- c. Using the real IP address, the first spoke can dynamically set up an IPsec tunnel directly to the other spoke.
- d. The tunnel is created on demand and bypasses the hub.

## <span id="page-7-0"></span>**Restrictions**

If you use the Routing Information Protocol (RIP) as the routing protocol in a hub-and-spoke network, you must disable split horizon. Split horizon prevents spokes from receiving advertisements about other spokes. For more information about split horizon, see the **interfaces** *<interface>* **ip rip split-horizon** command in AT&T Vyatta Network Operating System RIP Configuration Guide.

## <span id="page-7-1"></span>**Support of x509 authentication for DMVPN**

The following commands are used to support x509 authentication for DMVPN.

For more information, refer to AT&T Vyatta Network Operating System IPsec Site-to-Site VPN Configuration Guide.

- set security vpn ipsec profile DMVPN authentication mode
- set security vpn ipsec profile DMVPN authentication remote-id
- set security vpn ipsec profile DMVPN authentication x509 cert-file
- set security vpn ipsec profile DMVPN authentication x509 key file
- set security vpn ipsec profile DMVPN authentication x509 key password

## <span id="page-7-2"></span>**Supported standards**

The AT&T Vyatta vRouter implementation of GRE complies with the following standards:

- RFC 1702: Generic Routing Encapsulation over IPv4 Networks
- RFC 2784: Generic Routing Encapsulation

The AT&T Vyatta vRouter implementation of NHRP complies with the following standard:

• RFC 2332: NBMA Next Hop Resolution Protocol (NHRP)

The AT&T Vyatta vRouter implementation of IPsec complies with the following standards:

- RFC 2401, Security Architecture for the Internet Protocol
- RFC 2402, IP Authentication Header (AH)
- RFC 2406, IP Encapsulating Security Payload (ESP)
- RFC 2407, The Internet IP Security Domain of Interpretation for ISAKMP
- RFC 2408, Internet Security Association and Key Management Protocol (ISAKMP)
- RFC 2409, The Internet Key Exchange (IKE)
- RFC 2412, The OAKLEY Key Determination Protocol
- RFC 3526, More Modular Exponential (MODP) Diffie-Hellman groups for Internet Key Exchange (IKE)
- RFC 3706, A Traffic-Based Method of Detecting Dead Internet Key Exchange (IKE) Peers
- RFC 4307, Cryptographic Algorithms for Use in the Internet Key Exchange Version 2 (IKEv2)
- RFC 4478, Repeated Authentication in Internet Key Exchange (IKEv2) Protocol
- RFC 7296, Internet Key Exchange Protocol Version 2 (IKEv2)
- RFC 7815, Minimal Internet Key Exchange Version 2 (IKEv2) Initiator Implementation

## <span id="page-7-3"></span>**Related guides**

In addition to the information presented in this guide, you can refer to the following documents:

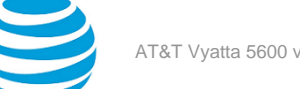

- AT&T Vyatta Network Operating System Tunnels Configuration Guide presents information on the Generic Routing Encapsulation (GRE), including multipoint GRE (mGRE), which is a component of DMVPN. GRE and mGRE commands are described in that guide.
- AT&T Vyatta Network Operating System Services Configuration Guide presents information on Next Hop Resolution Protocol (NHRP), which is a component of DMVPN. NHRP commands are described in that guide.
- AT&T Vyatta Network Operating System IPsec Site-to-Site VPN Configuration Guide presents additional information about vRouter support for the IP Security (IPsec) suite of protocols. IPsec commands are described in that guide.
- AT&T Vyatta Network Operating System RIP Configuration Guide, AT&T Vyatta Network Operating System RIPng Configuration Guide, AT&T Vyatta Network Operating System OSPF Configuration Guide, and AT&T Vyatta Network Operating System BGP Configuration Guide present information about the dynamic routing protocols supported by the AT&T Vyatta vRouter.

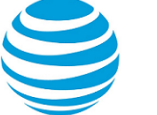

## <span id="page-9-0"></span>DMVPN Configuration Examples

This chapter provides multipoint Generic Routing Encapsulation (GRE) and Dynamic Multipoint Virtual Private Network (DMVPN) configuration examples.

**Note:** By default, rekeying is enabled for a DMVPN hub, which allows the hub to renegotiate a connection when it is about to expire.

## <span id="page-9-1"></span>**Prerequisites**

The examples in this chapter have some elements in common:

- Any Ethernet interface to be used must already be configured. The examples do not show Ethernet interface configurations.
- Loopback or Ethernet interfaces are typically configured as tunnel endpoints. Configuring a loopback interface as the tunnel endpoint is advantageous in systems in which there are multiple paths between tunnel endpoints. If the endpoint is the loopback interface, the tunnel does not fail if an Ethernet interface fails.

See AT&T Vyatta Network Operating System LAN Interfaces Configuration Guide for information about configuring Ethernet and loopback interfaces.

## <span id="page-9-2"></span>**Basic multipoint GRE tunnel**

This section presents a sample configuration for basic multipoint Generic Routing Encapsulation (mGRE) tunnels between AT&T Vyatta vRouter HUB and SPOKE1, and HUB and SPOKE2. The configuration shown in this example also provides for a dynamic tunnel to be created between SPOKE1 and SPOKE2 as required. This ability derives from the use of multipoint GRE and NHRP. This configuration can be expanded by creating additional spoke nodes with no change to the HUB configuration.

- For more information on mGRE, including mGRE commands, see AT&T Vyatta Network Operating System Tunnels Configuration Guide.
- For more information on NHRP, including NHRP commands, see AT&T Vyatta Network Operating System Services Configuration Guide.

Note that spoke-to-spoke traffic does not pass through the HUB router. Also note that a typical production environment would use a routing protocol such as OSPF rather than using the static routes that are used in the example.

The basic mGRE tunnels presented in this example are not protected by IPsec encryption, which means they are not secure and would not be suitable for a production network unless otherwise secured. DMVPN uses mGRE, NHRP, and IPsec to provide a secure hub-and-spoke tunnel environment. For an example of a full DMVPN configuration, see the following section DMVPN [hub-and-spoke](#page-14-0) *[\(page 15\)](#page-14-0)*.

When this example is completed, the network will be configured as shown in the following figure.

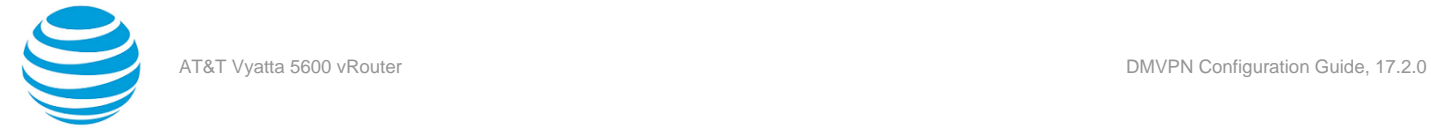

#### **Figure 2: Basic mGRE tunnel network**

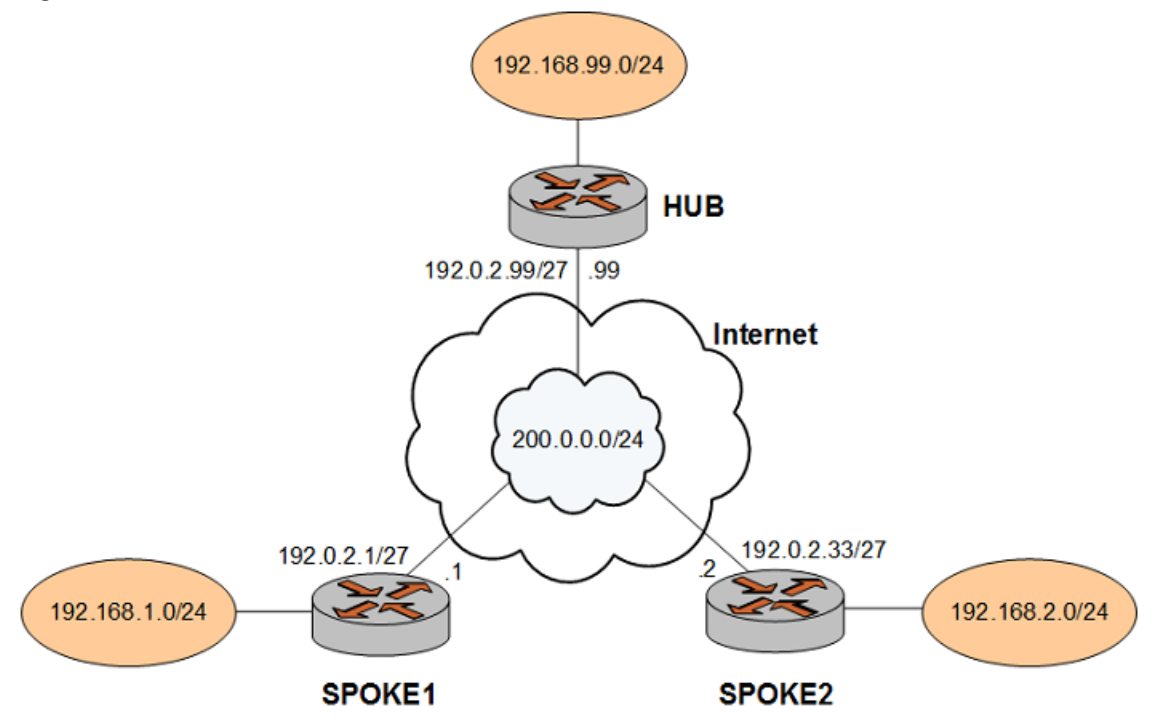

## <span id="page-10-0"></span>**Configure HUB**

Two multipoint GRE tunnels are configured. One is between HUB and SPOKE1. The other is between HUB and SPOKE2. The first step is to configure HUB.

In this example, you create the tunnel interface and the tunnel endpoint on HUB.

- The tunnel interface tun0 on HUB is assigned the IP address 200.0.0.99 on subnet 200.0.0.0/24.
- The source IP address of the tunnel endpoint (the local-ip ) is the same as the address associated with the local Ethernet interface in this example (192.0.2.99/24).
- A static route is created to specify how to get to the remote LANs through the tunnel.

#### **Table 1: Creating a multipoint GRE endpoint on HUB**

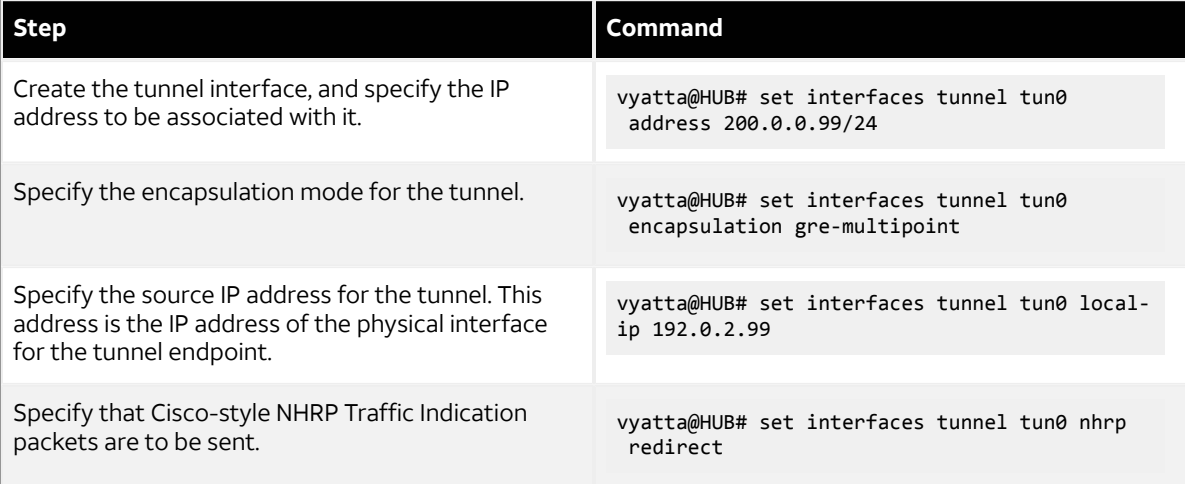

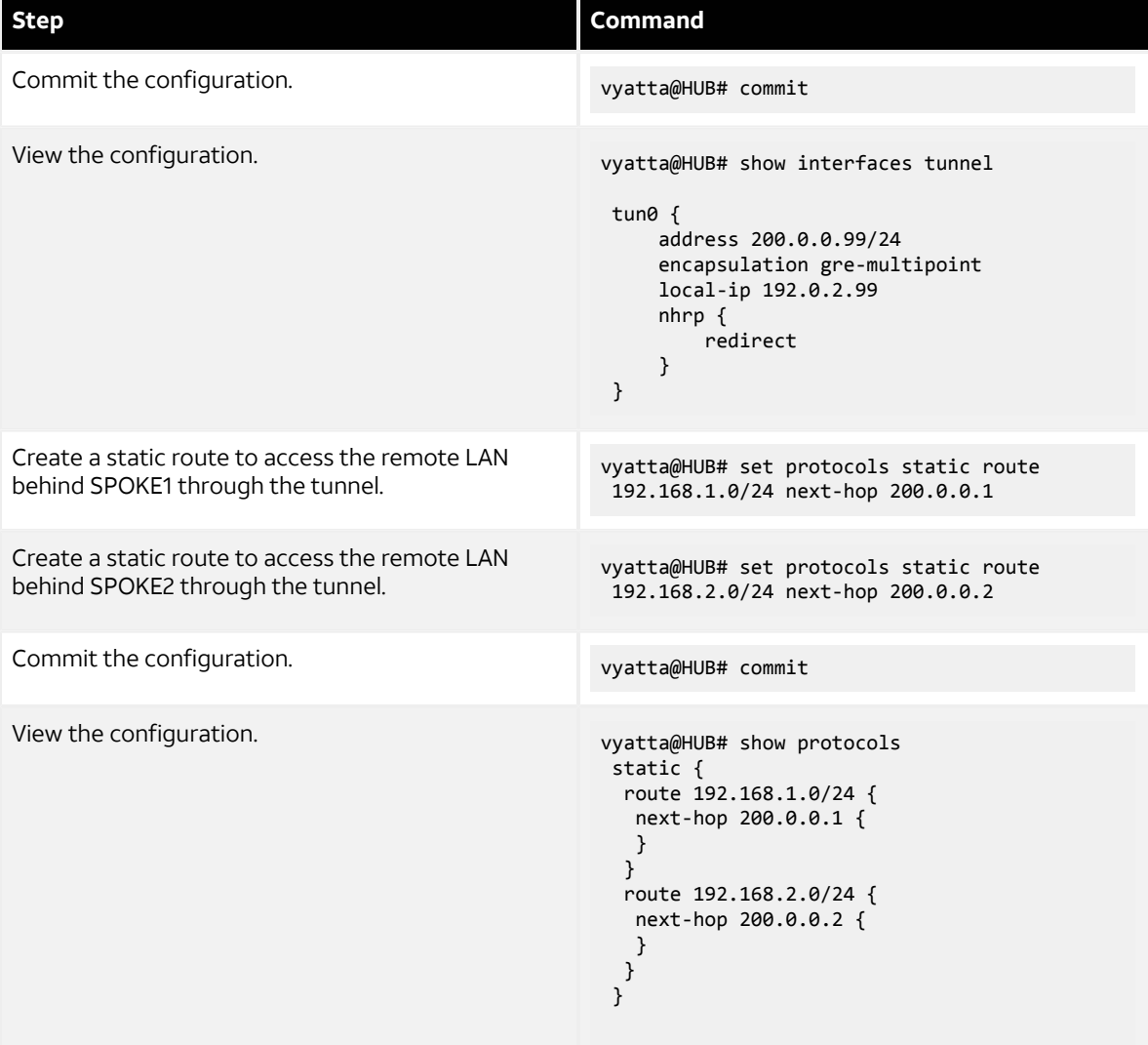

## <span id="page-11-0"></span>**Configure SPOKE1**

The second step is to configure SPOKE1.

In this example, you create the tunnel interface and the tunnel endpoint on SPOKE1.

- The tunnel interface tun0 on HUB is assigned the IP address 200.0.0.1 on subnet 200.0.0.0/24.
- The source IP address of the tunnel endpoint (the local-ip ) is the same as the address associated with the local Ethernet interface in this example (192.0.2.1/24).
- A static route is created to specify how to get to the remote LANs through the tunnel.

#### **Table 2: Creating a multipoint GRE endpoint on SPOKE1**

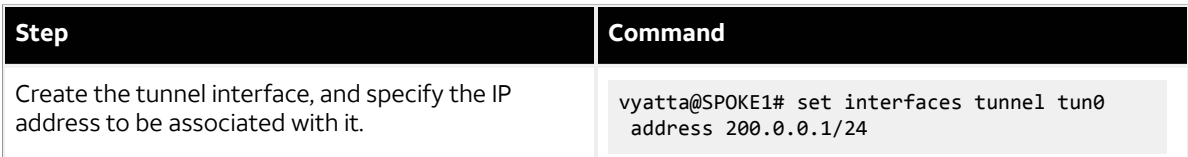

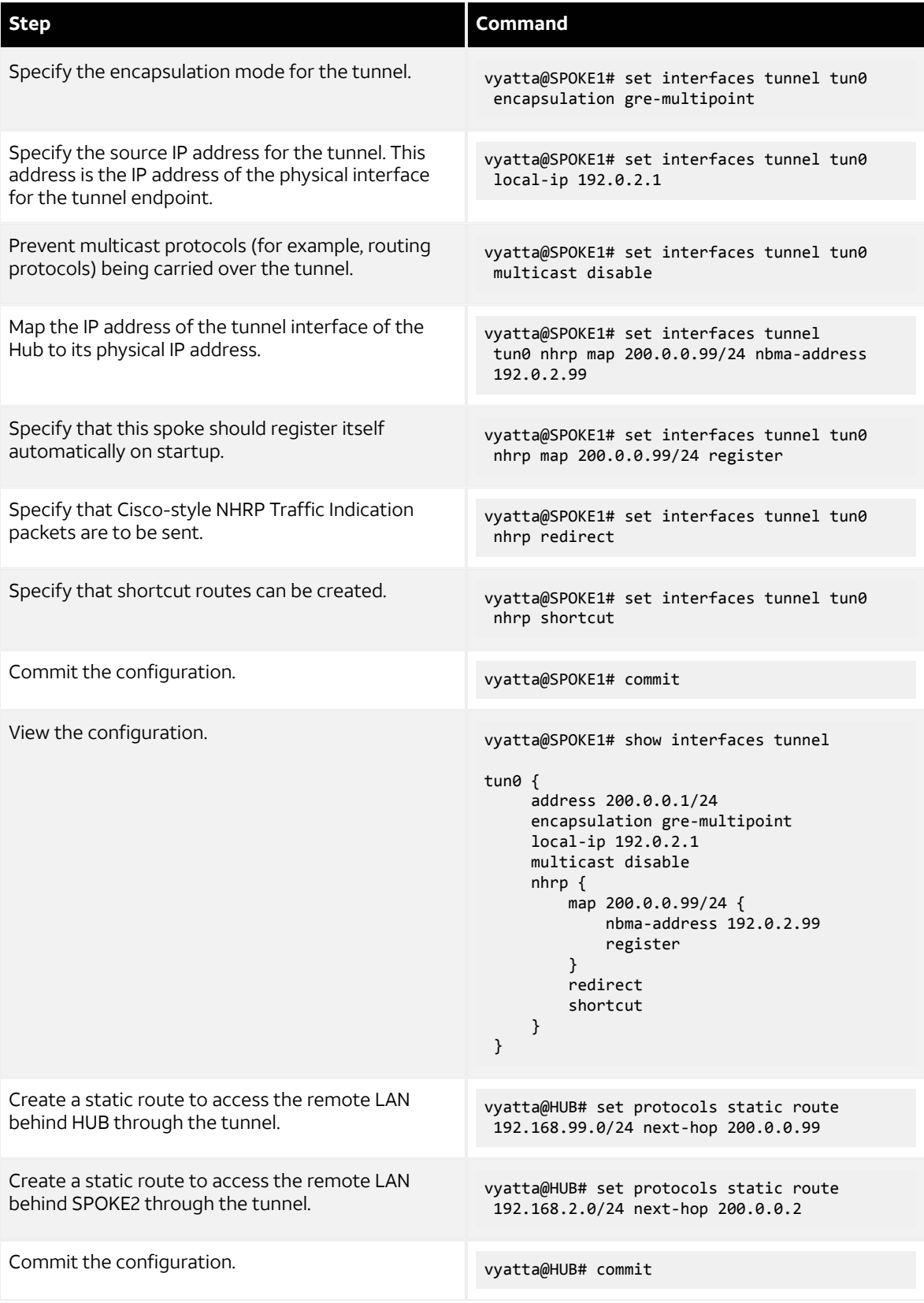

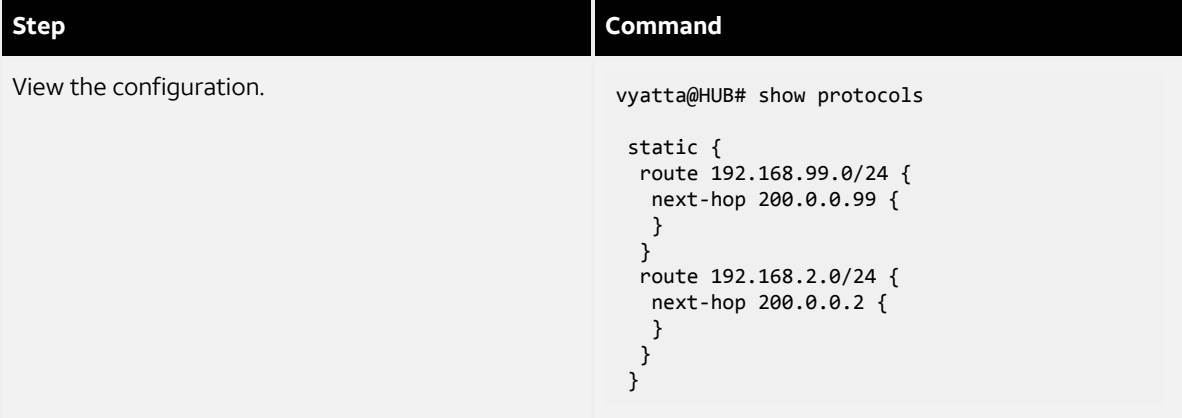

## <span id="page-13-0"></span>**Configure SPOKE2**

The final step is to configure SPOKE2.

In this example, you create the tunnel interface and the tunnel endpoint on SPOKE2.

- The tunnel interface tun0 on HUB is assigned the IP address 200.0.0.2 on subnet 200.0.0.0/24.
- The source IP address of the tunnel endpoint (the local-ip ) is the same as the address associated with the local Ethernet interface in this example (192.0.2.33/24).
- A static route is created to specify how to get to the remote LANs through the tunnel

#### **Table 3: Creating a multipoint GRE endpoint on SPOKE2**

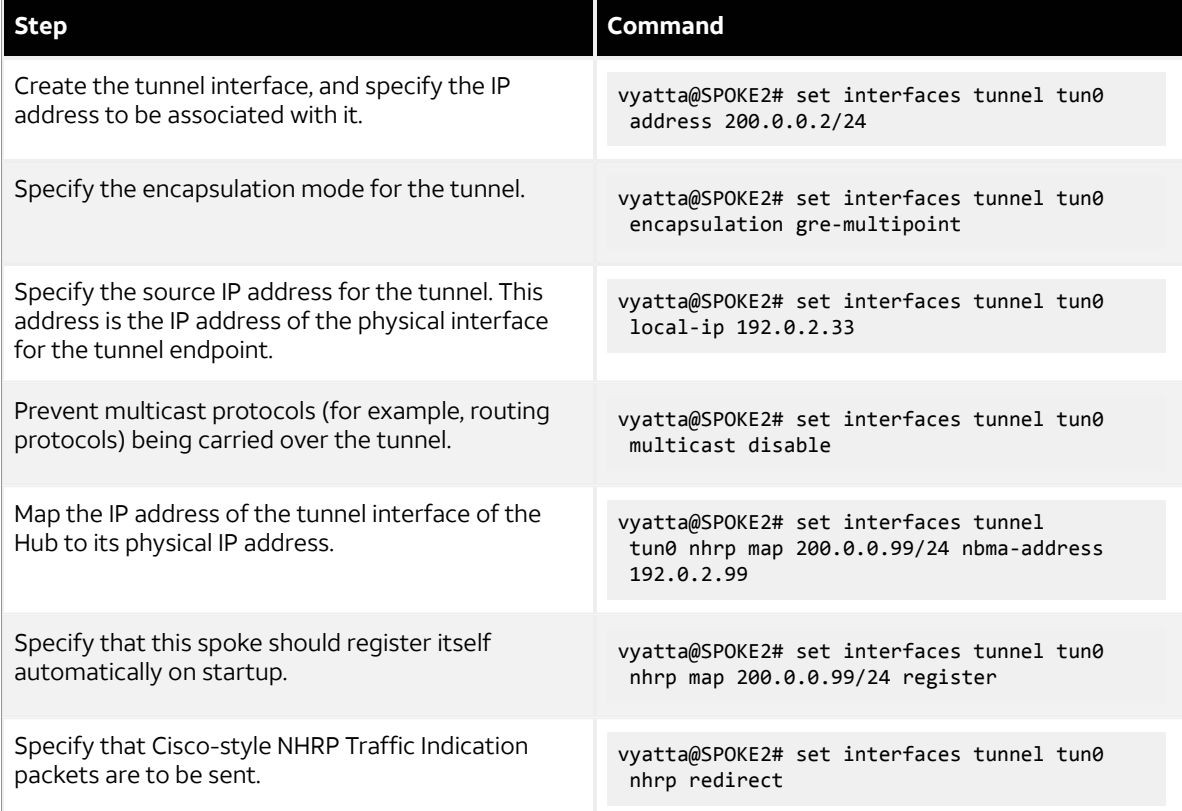

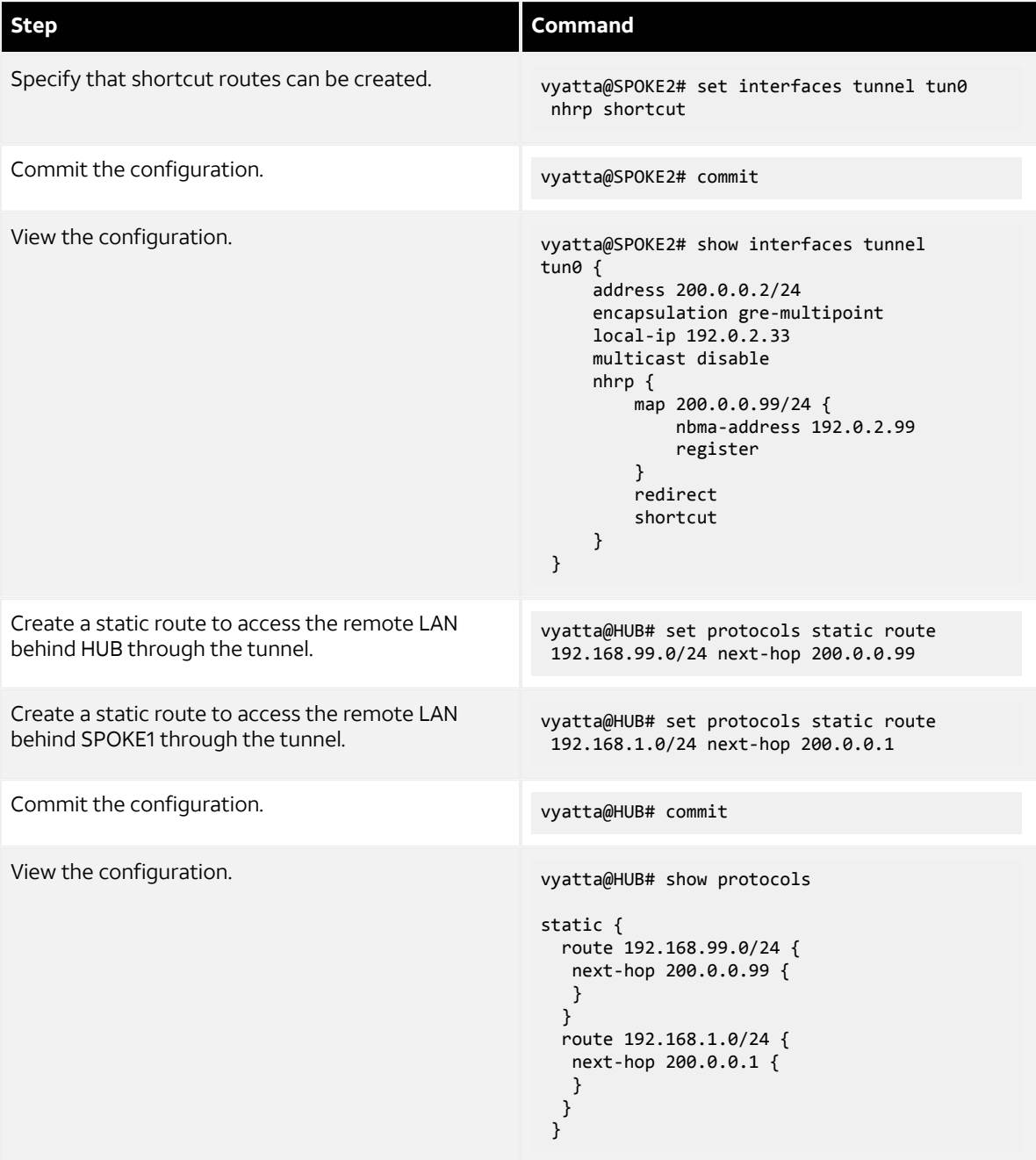

## <span id="page-14-0"></span>**DMVPN hub-and-spoke**

The basic mGRE tunnel environment presented in the previous example is not protected by IPsec encryption, which means they are not secure and would not be suitable for a production network unless otherwise secured. DMVPN uses mGRE, NHRP, and IPsec to provide a secure hub-and-spoke tunnel environment.

The previous example shows the mGRE and NHRP configuration. This section presents the IPsec configuration required to secure the environment shown in the previous example and provide a complete DMVPN solution. For more information on configuring IPsec site-to-site environments, see AT&T Vyatta Network Operating System IPsec Site-to-Site VPN Configuration Guide.

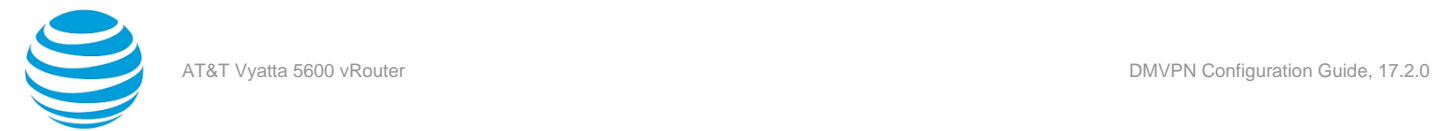

## <span id="page-15-0"></span>**Configure HUB**

This section describes how to configure HUB.

#### **Configuring an IKE group on HUB**

To create an Internet Key Exchange (IKE) group, perform the following steps on HUB in configuration mode.

#### **Table 4: Configuring an IKE group on HUB**

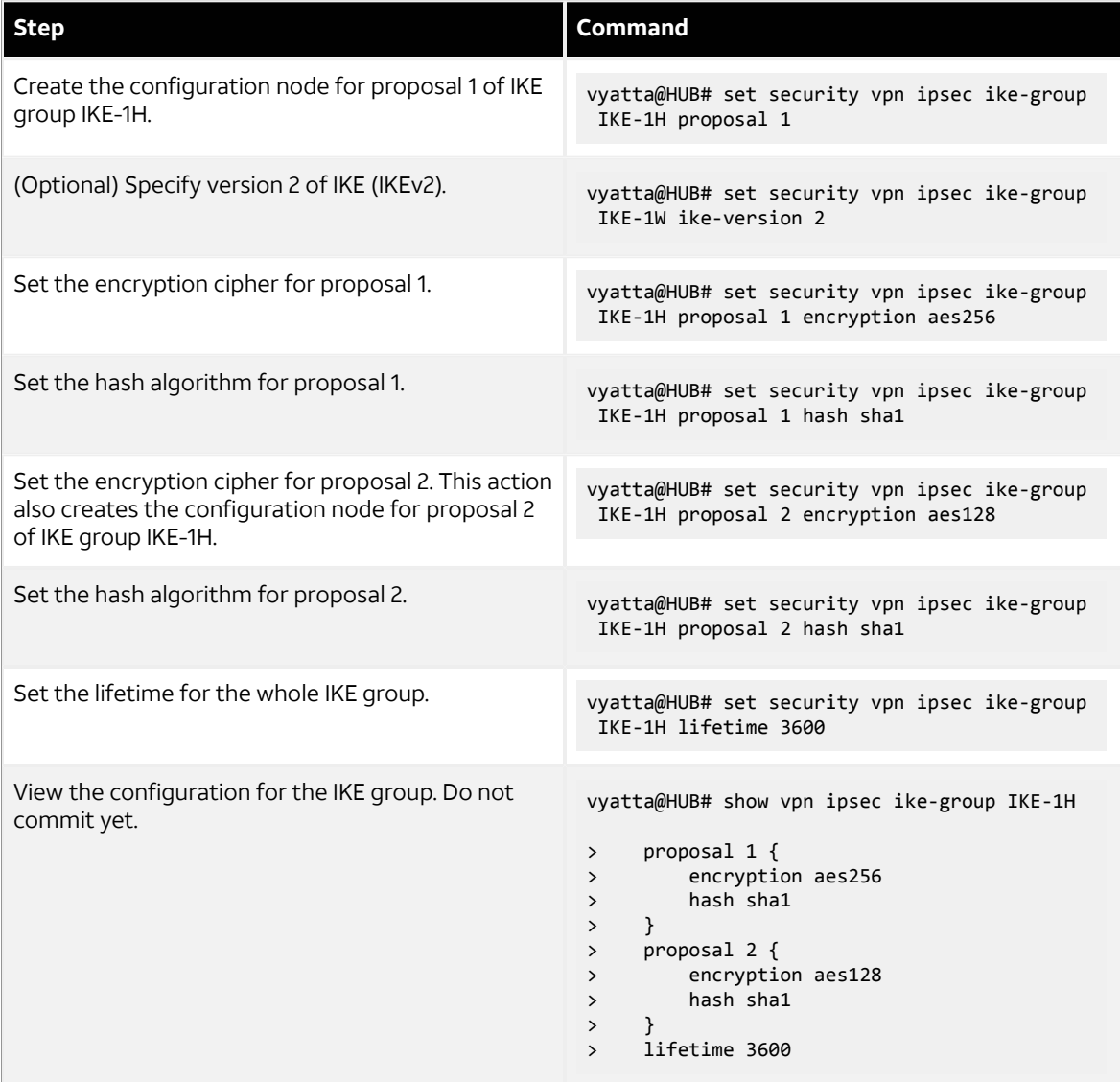

#### **Configuring an ESP group on HUB**

To create an ESP group, perform the following steps on HUB in configuration mode.

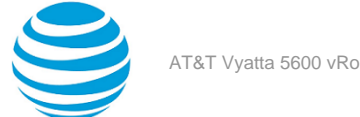

#### **Table 5: Configuring an ESP group on HUB**

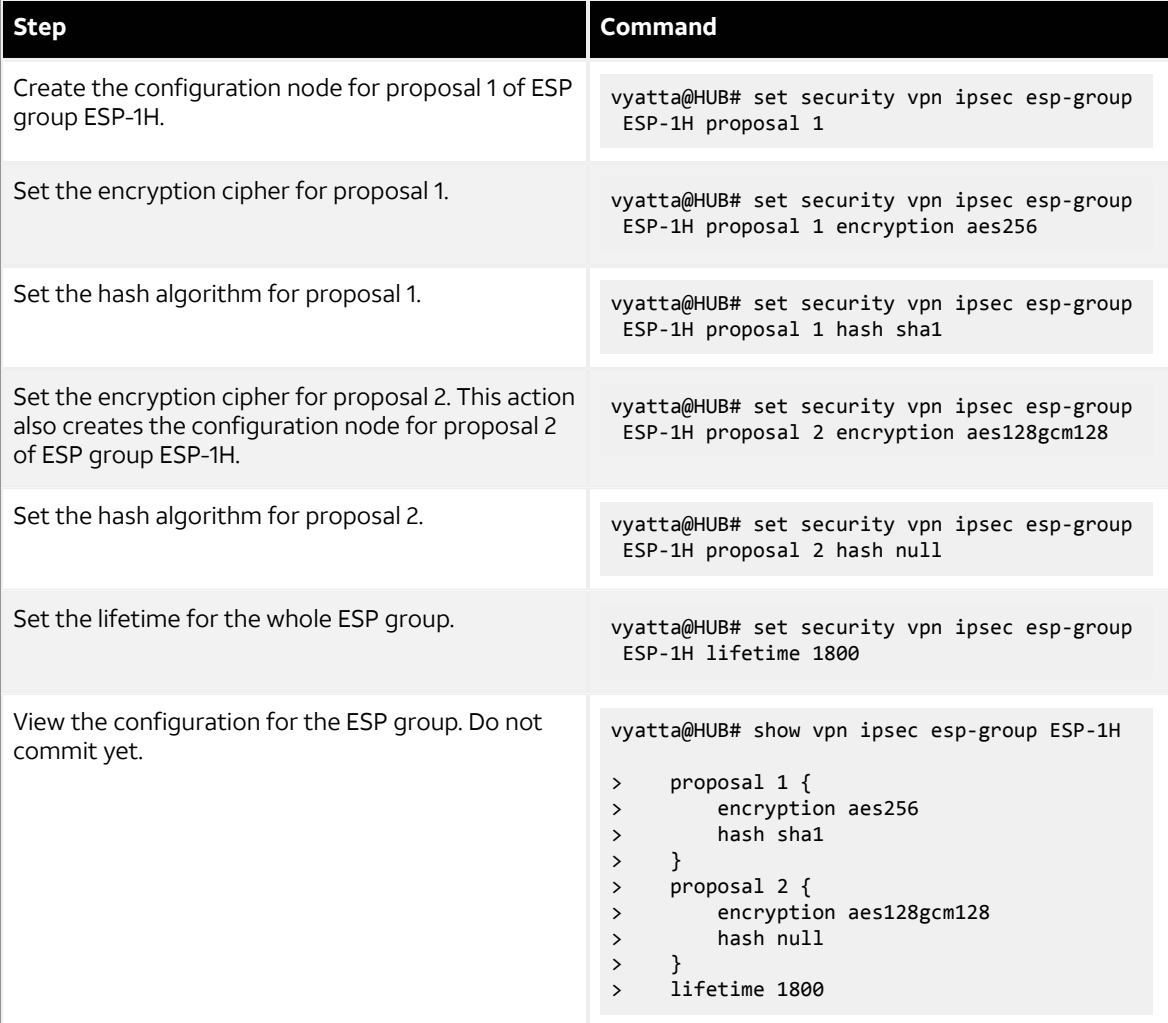

### **Securing the mGRE tunnel on HUB**

To secure the mGRE tunnel with IPsec, perform the following steps on HUB in configuration mode.

#### **Table 6: Securing the mGRE tunnel with IPsec**

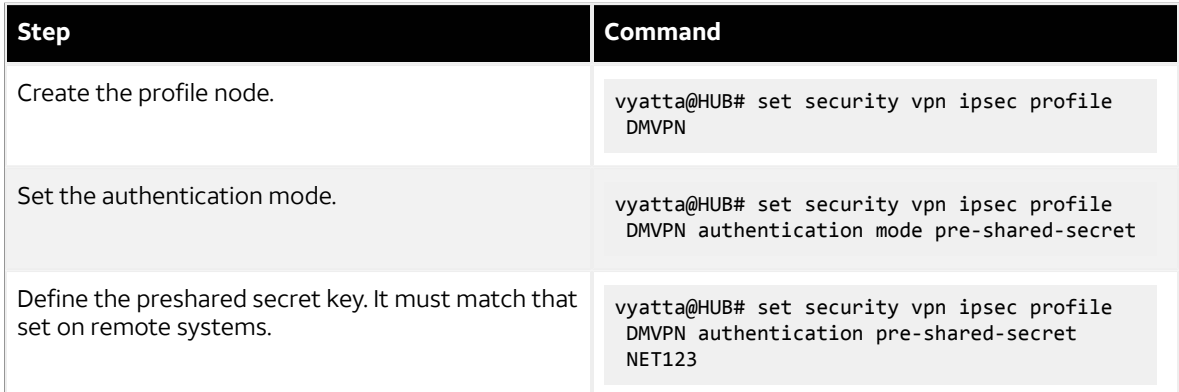

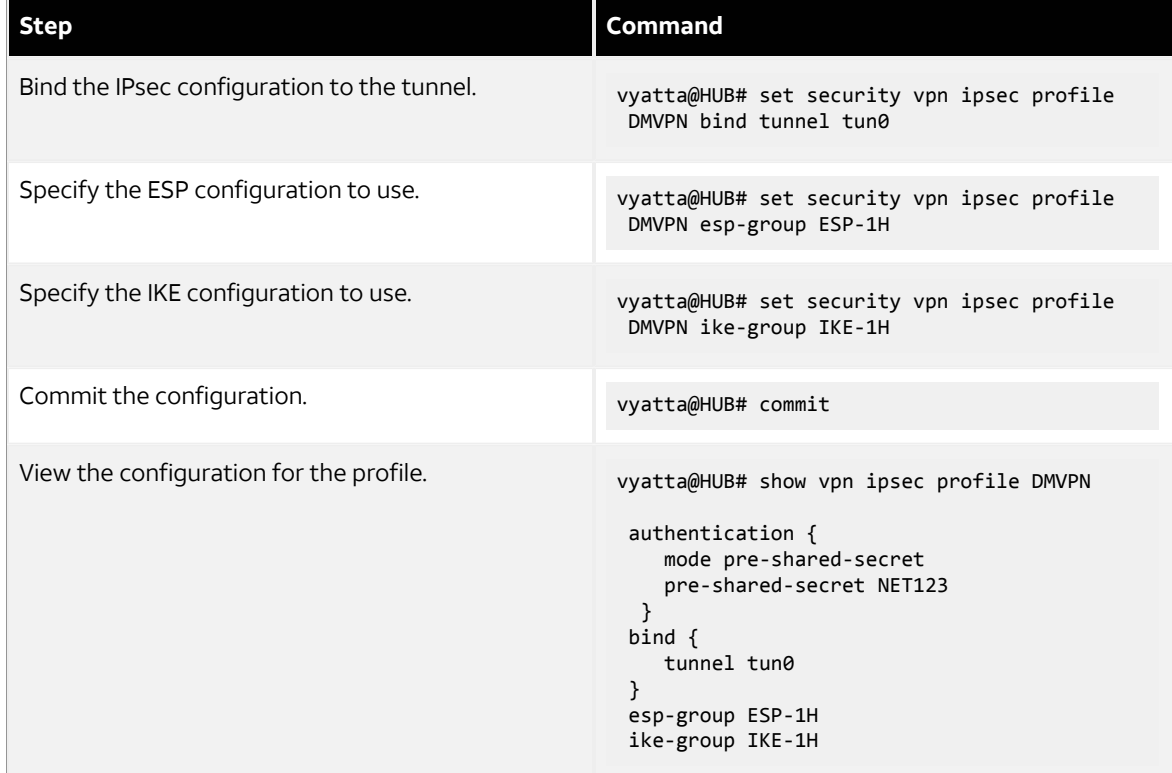

## <span id="page-17-0"></span>**Configure SPOKE1**

This section describes how to configure SPOKE1.

### **Configuring an IKE group on SPOKE1**

To create an IKE group, perform the following steps on SPOKE1 in configuration mode.

#### **Table 7: Configuring an IKE group on SPOKE1**

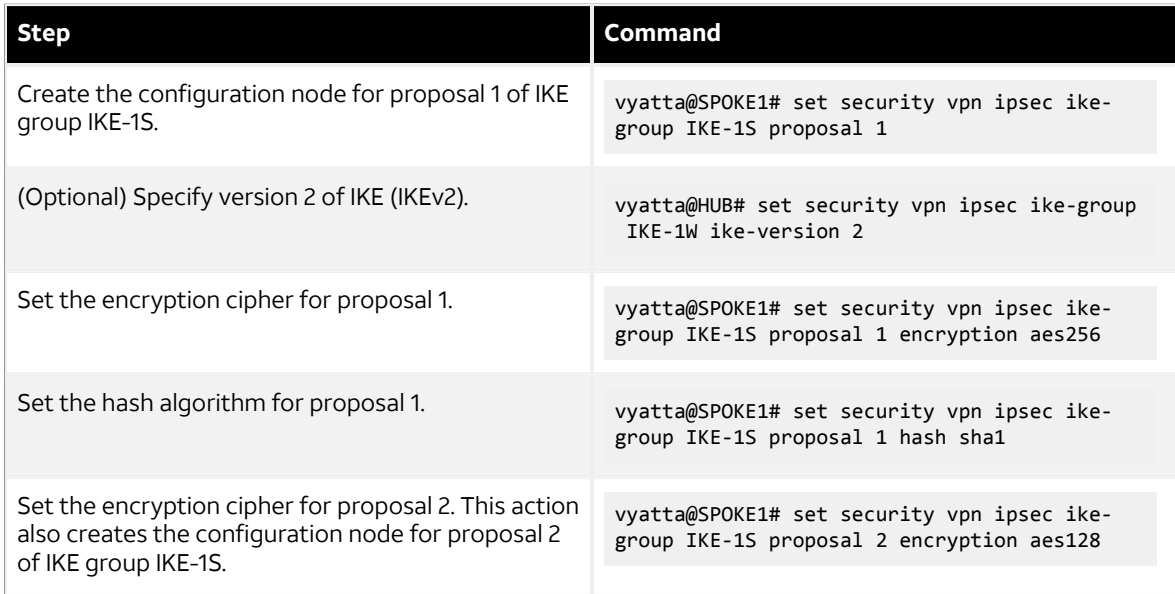

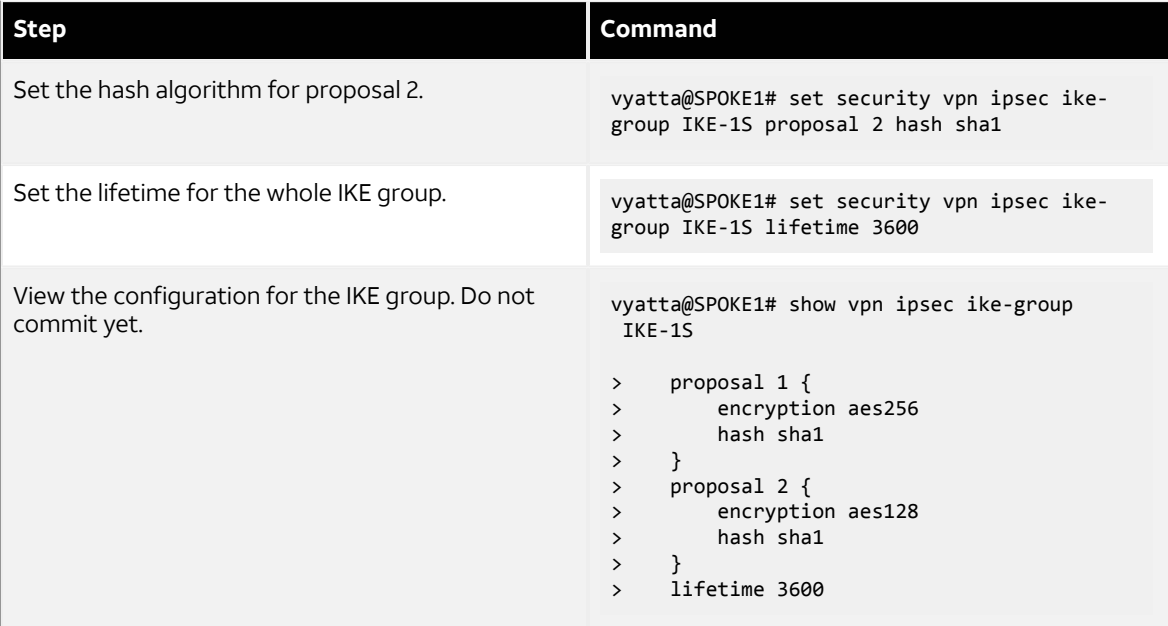

### **Configuring an ESP group on SPOKE1**

To create an ESP group, perform the following steps on SPOKE1 in configuration mode.

#### **Table 8: Configuring an ESP group on SPOKE1**

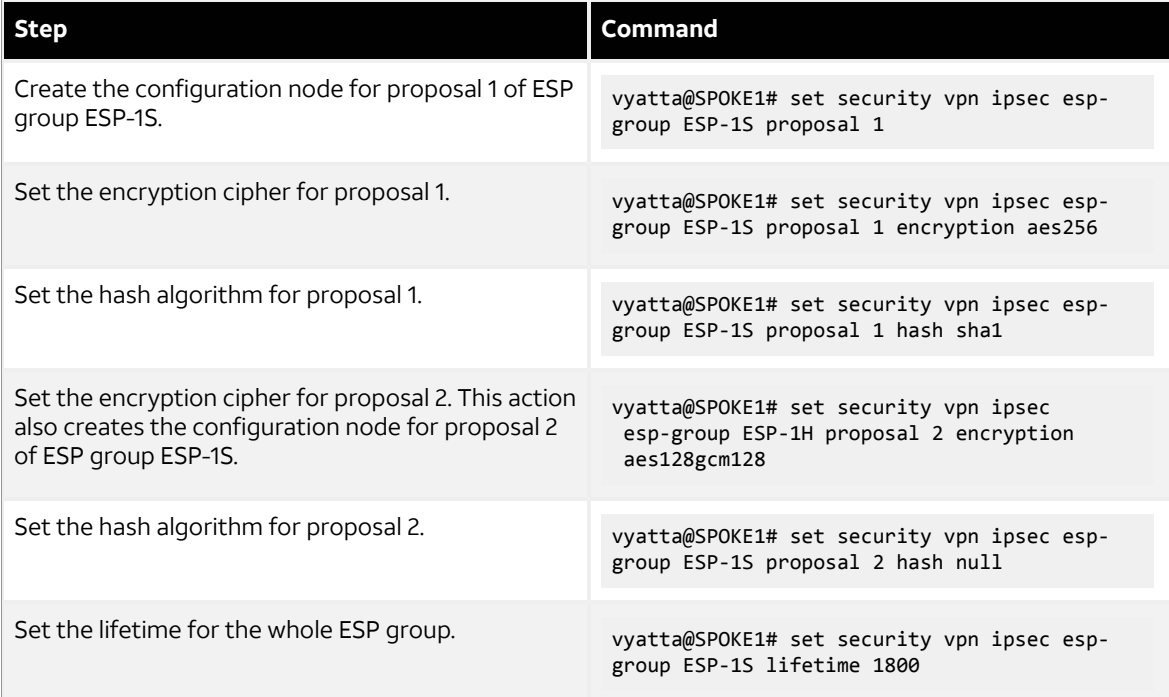

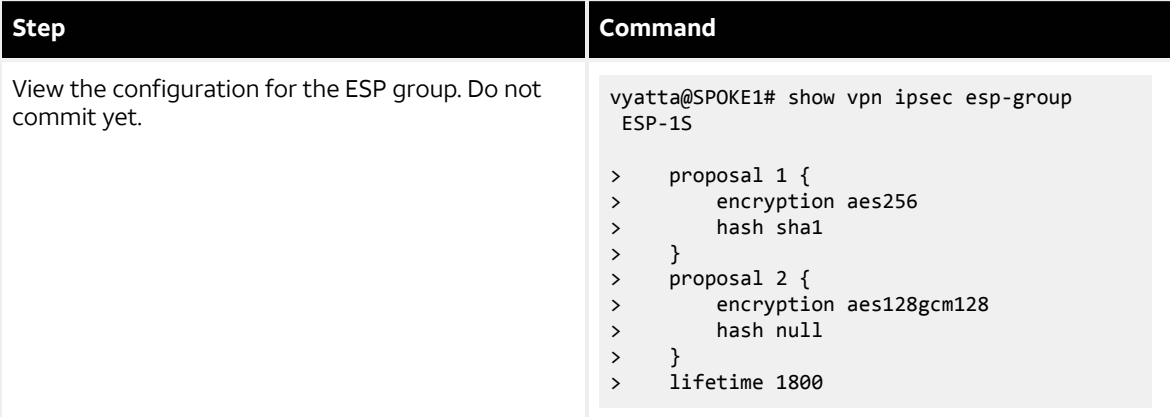

### **Securing the mGRE tunnel with IPsec on SPOKE1**

To secure the mGRE tunnel with IPsec, perform the following steps on SPOKE1 in configuration mode.

#### **Table 9: Securing the mGRE tunnel with IPsec**

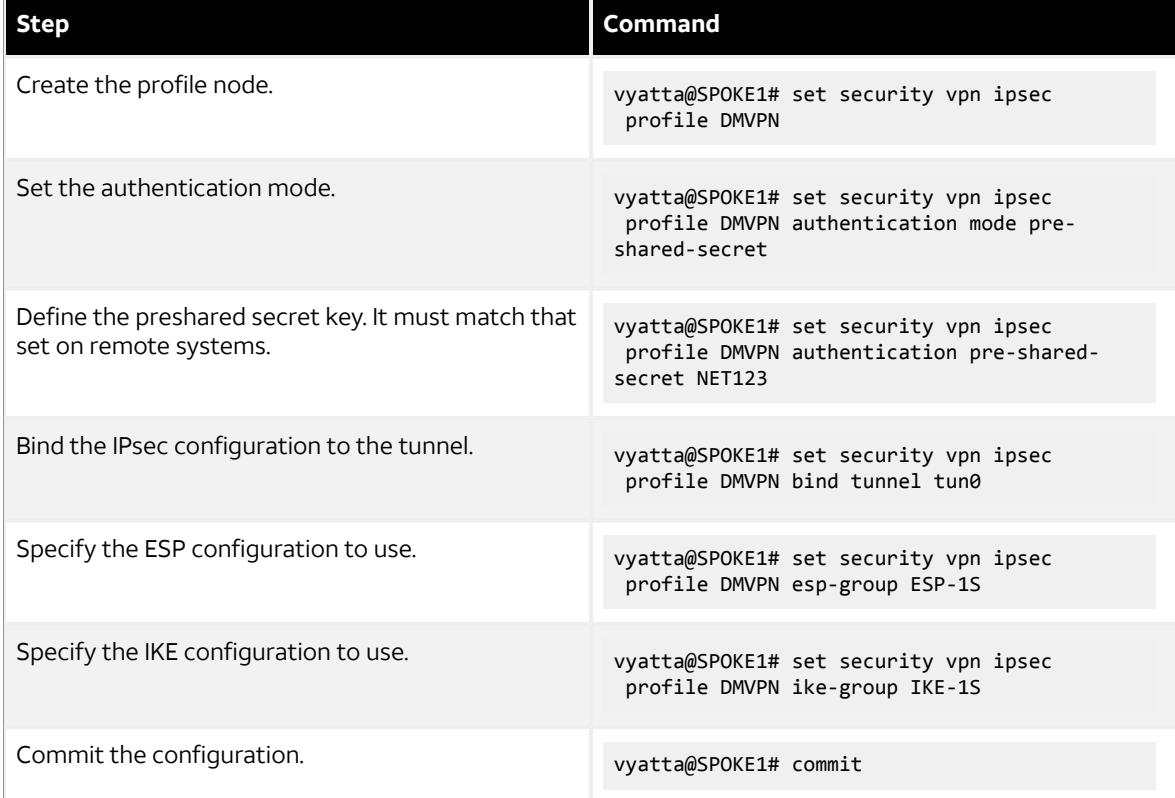

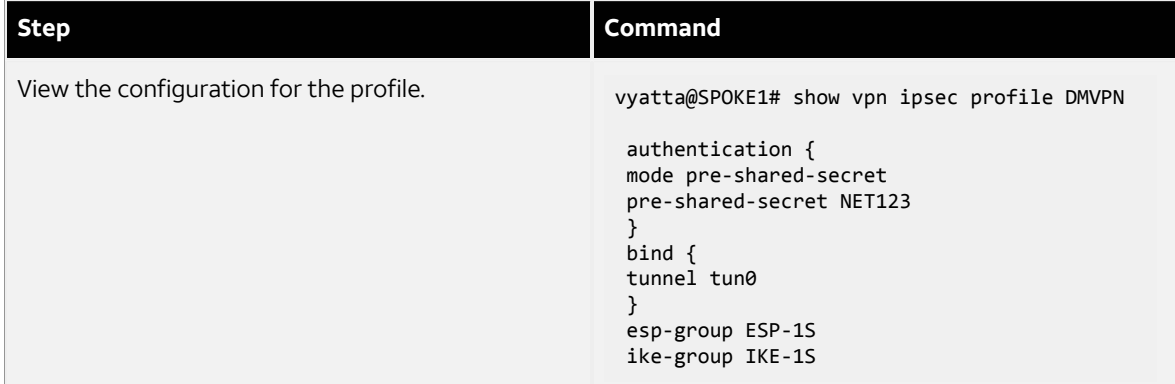

## <span id="page-20-0"></span>**Configure SPOKE2**

This section describes how to configure SPOKE2.

### **Configuring an IKE group on SPOKE2**

To create an IKE group, perform the following steps on SPOKE2 in configuration mode.

#### **Table 10: Configuring an IKE group on SPOKE2**

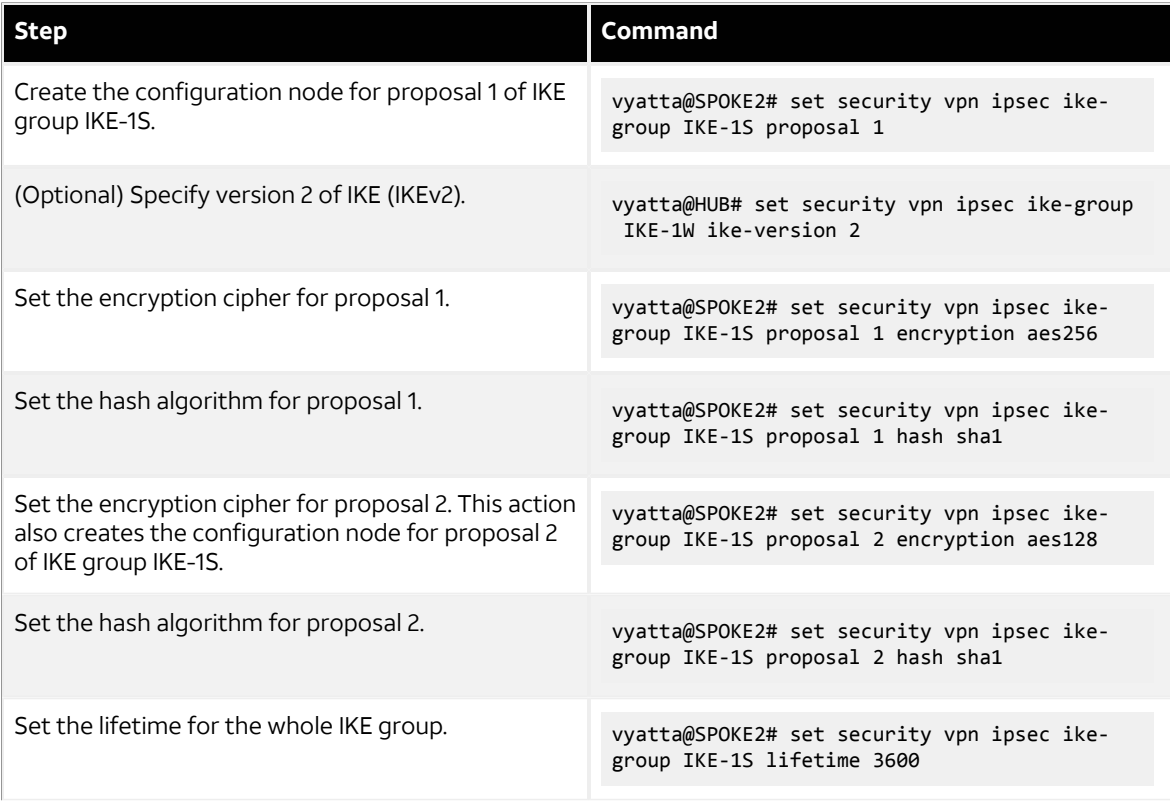

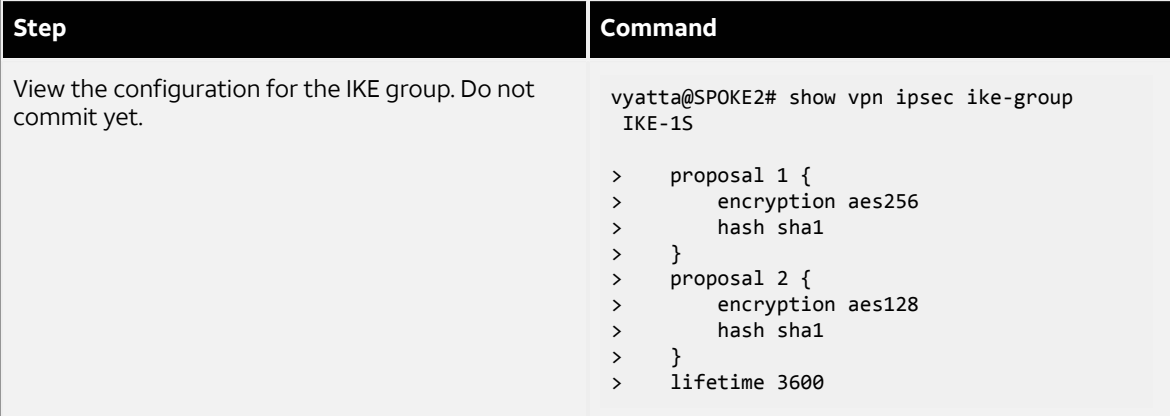

#### **Configuring an ESP group on SPOKE2**

To create an ESP group, perform the following steps on SPOKE2 in configuration mode.

#### **Table 11: Configuring an ESP group on SPOKE2**

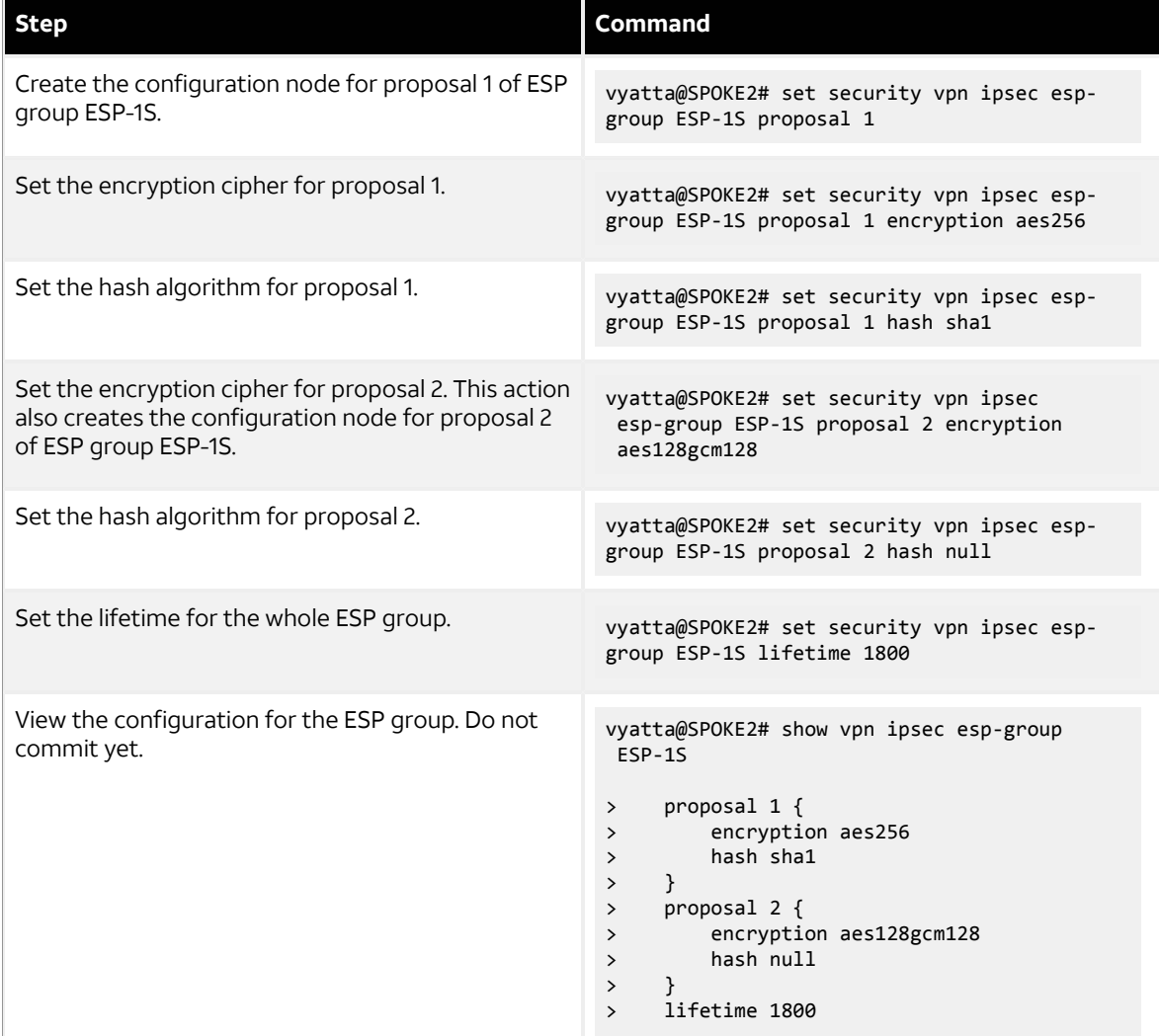

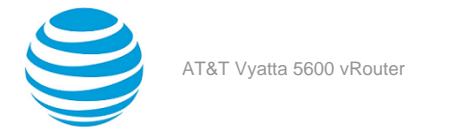

#### **Securing the mGRE tunnel on SPOKE2**

To secure the mGRE tunnel with IPsec, perform the following steps on SPOKE2 in configuration mode.

#### **Table 12: Securing the mGRE tunnel with IPsec**

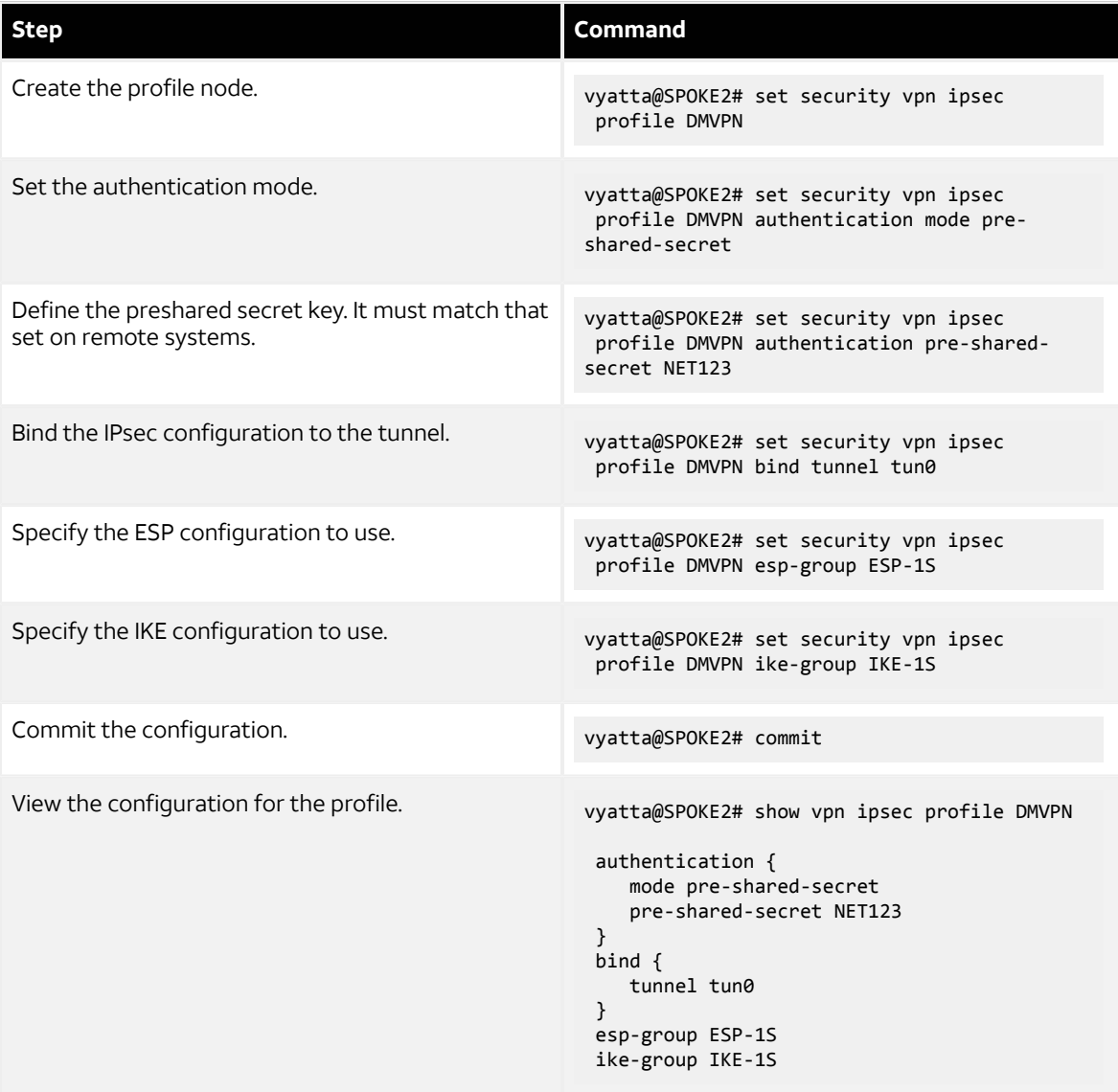

## <span id="page-22-0"></span>**Deploying DMVPN for multiple end users from the same hub site**

You can deploy DMVPN for multiple end users from the same hub site by segregating the user traffic into separate VRF routing instances. By assigning a GRE overlay tunnel interface to a routing instance, the tunnel interface becomes VRF-aware. All of the other VRF components, including IPsec control plane, IPsec data plane, and GRE underlay, are not VRF-aware. They remain in the default routing instance, and no change is required for their configuration.

The following example shows how to associate a tunnel interface with a routing instance. In the example, tunnel interface tun0 is assigned to routing instance vrf-1.

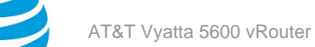

vyatta@vyatta# set routing routing-instance vrf-1 instance-type vrf vyatta@vyatta# set routing routing-instance vrf-1 interface tun0

Use the following command to view the configuration. Notice that the routing instance is included in the output.

vyatta@vyatta# run show ip nhrp Status: ok

Interface: tun0 Type: local Protocol-Address: 40.40.40.255/32 Alias-Address: 40.40.40.1 Flags: up **Routing instance: vrf-1**

Interface: tun0 Type: local Protocol-Address: 40.40.40.1/32 Flags: up

Interface: tun0 Type: dynamic Protocol-Address: 40.40.40.2/32 NBMA-Address: 33.0.0.2 Flags: up Expires-In: 4:23

See AT&T Vyatta Network Operating System Basic Routing Configuration Guide for additional information about VRF and routing instances.

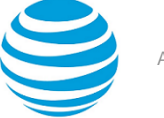

## <span id="page-24-0"></span>DMVPN Commands

This chapter directs you to guides that describe commands used to implement Dynamic Multipoint Virtual Private Network (DMVPN) configuration.

## <span id="page-24-1"></span>**DMVPN commands**

DMVPN combines functionalities from various parts of the system; as such, there are no DMVPN-specific commands. Commands for implementing DMVPN are described in the following guides.

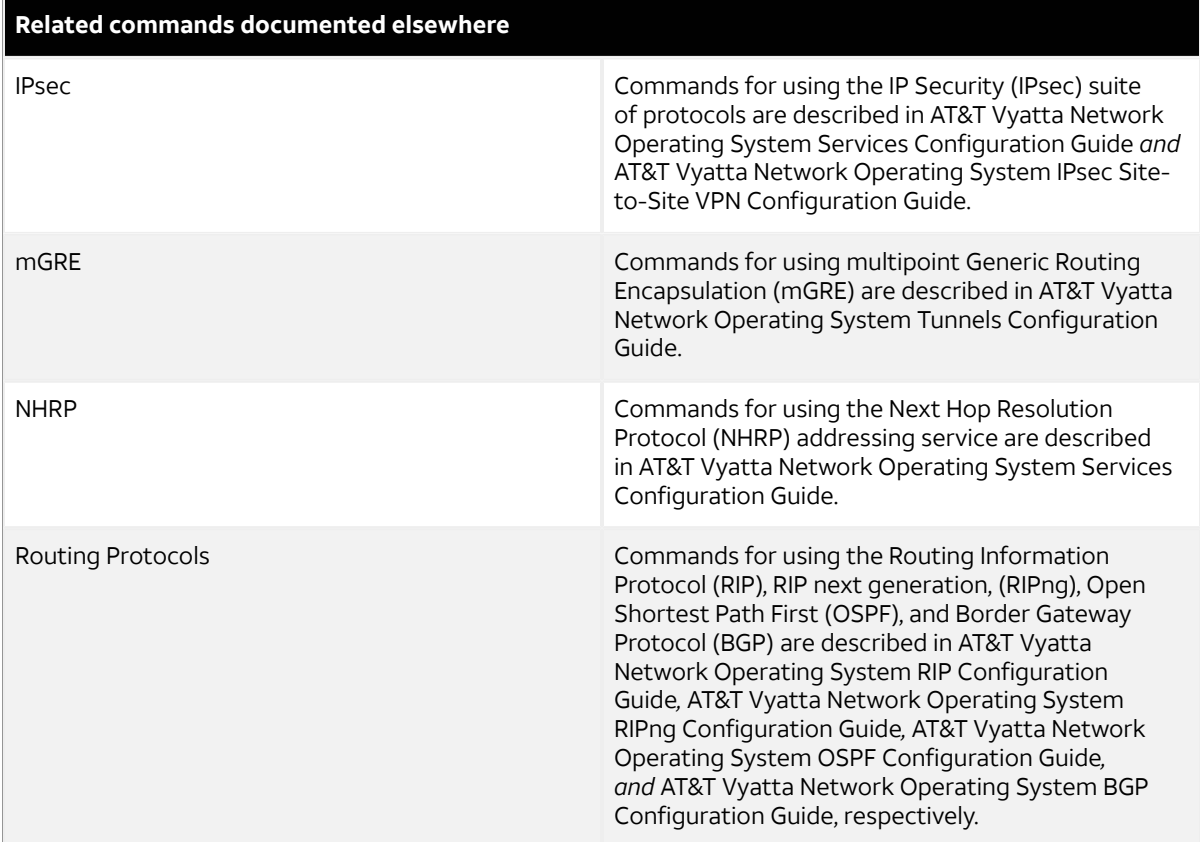

<span id="page-25-0"></span>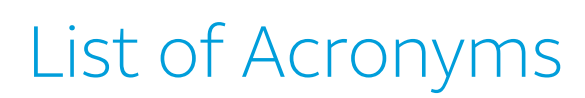

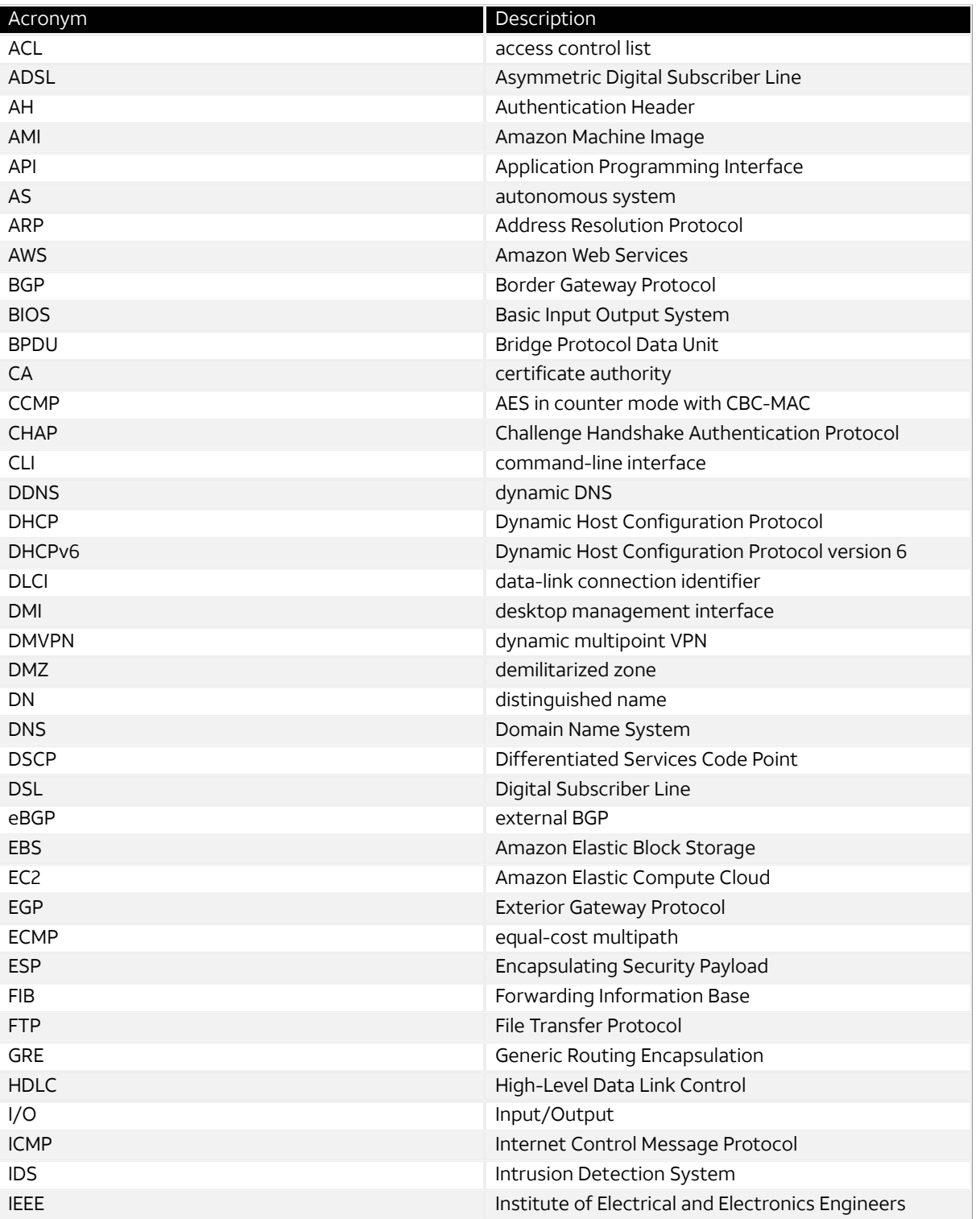

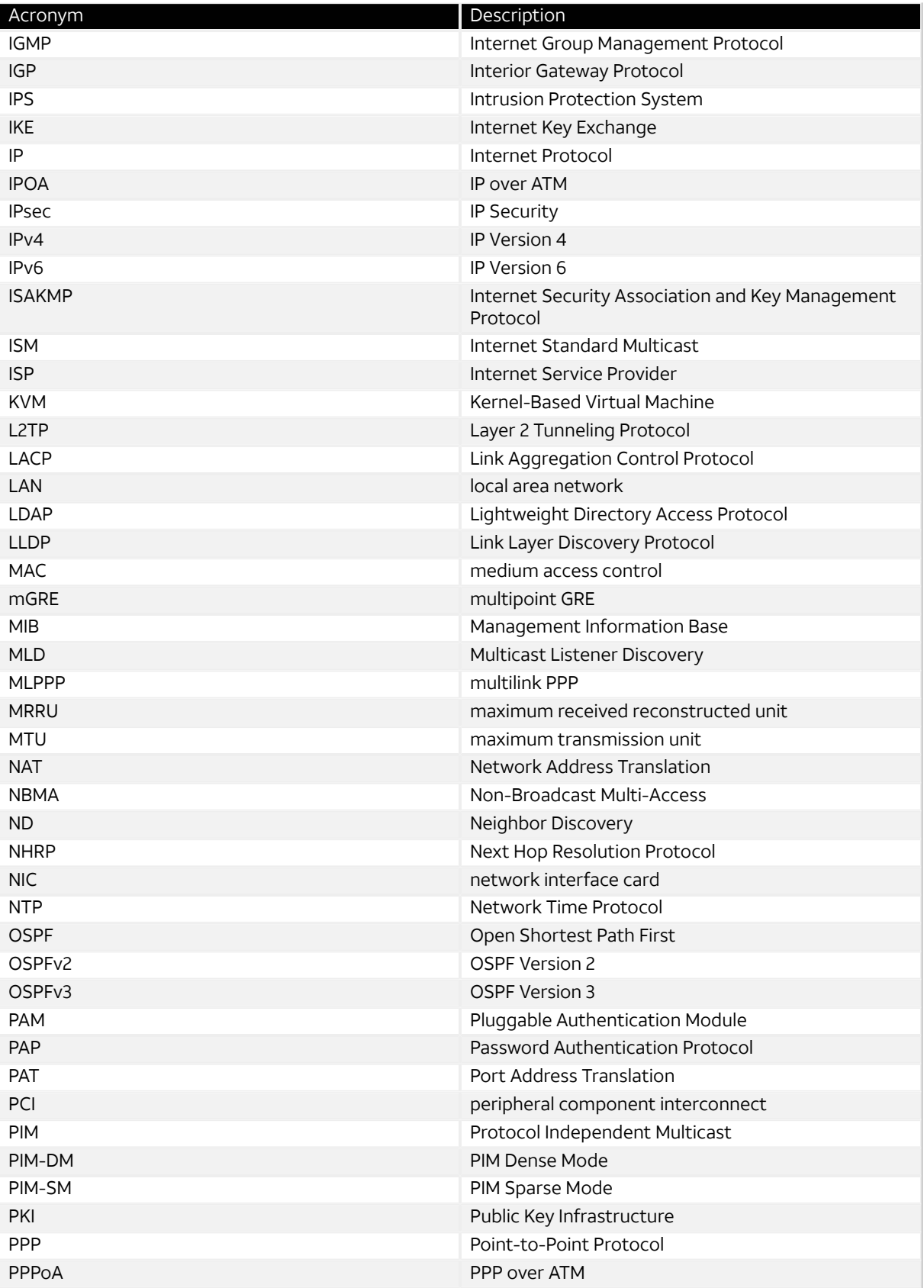

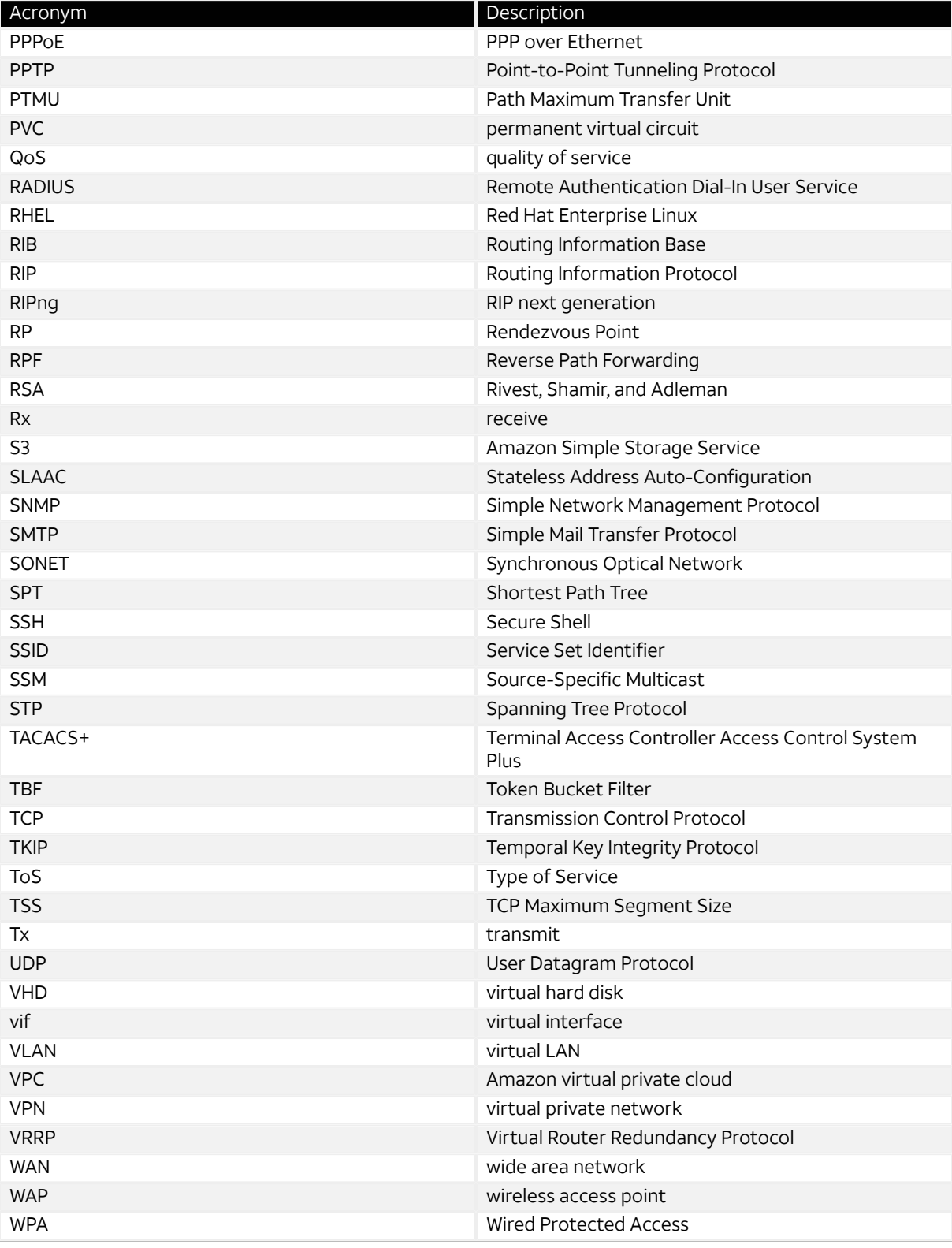